# Active Directoryの誤ったエラー – エラーコード :0xc0000064

## 内容

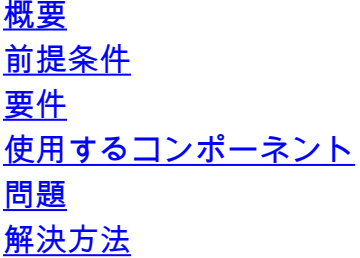

### 概要

このドキュメントでは、「エラーコード:0xc0000064」を参照してください。

# 前提条件

#### 要件

次の項目に関する知識があることが推奨されます。

- Cisco Identity Services Engine(ISE)
- Microsoft Active Directory(MS-AD)。

### 使用するコンポーネント

このドキュメントの情報は、次のソフトウェアとハードウェアのバージョンに基づいています。

- VM上のIdentity Services Engine(ISE)2.4および2.6 (小)。
- Microsoft Active Directory(MS-AD)2012

このドキュメントの情報は、特定のラボ環境にあるデバイスに基づいて作成されました。このド キュメントで使用するすべてのデバイスは、初期(デフォルト)設定の状態から起動しています 。ネットワークが稼働中の場合は、各手順が及ぼす潜在的な影響を十分に理解しておく必要があ ります。

### 問題

イベントビューアで確認された2つのログエントリ(失敗と成功)。ISEからの認証要求ごとに、 ドメインコントローラ(DC)の監査ログ。

この障害は、理由「NO SUCH USER」とエラーコードが含まれています。0xc0000064

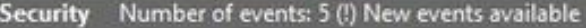

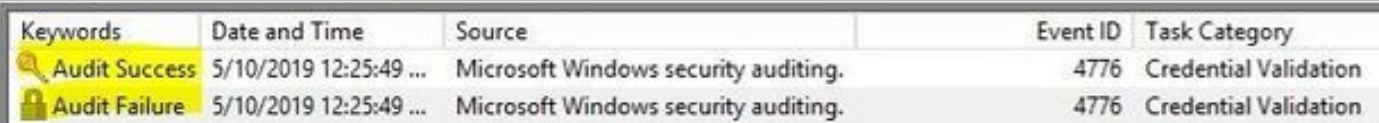

# 解決方法

動作は不具合[CSCvf45991](https://bst.cloudapps.cisco.com/bugsearch/bug/CSCvf45991)に関連しており、次の手順で問題を解決する必要があります。

ステップ1:ISEを、CSCvf45991が修正されたバージョンまたはパッチにアップ[グレード](https://bst.cloudapps.cisco.com/bugsearch/bug/CSCvf45991)してくだ さい。

ステップ2:ADドメインを希望するためにISEに参加します。

ステップ3:レジストリ設定を設定するには、[Advance Tool] > [Advance Tuning]に移動します。

#### [Name]: REGISTRY.Services\lsass\Parameters\Providers\ActiveDirectory\WorkaroundForFalseFailedLogin Event

**Advanced Tuning** 

This page should only be used under instruction from Cisco Support. Parameter values can be adjusted to tune the Active Directory Connection

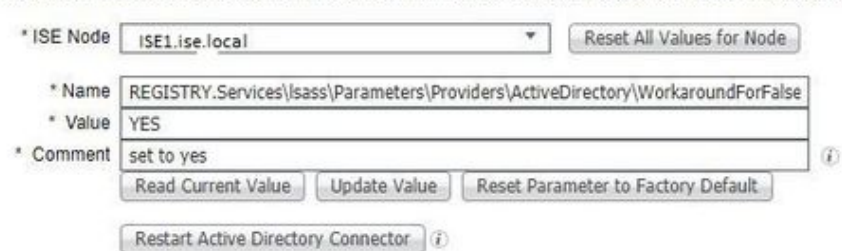

Change History The list of parameters changed on ISE Node ISE-21.r1.dom.

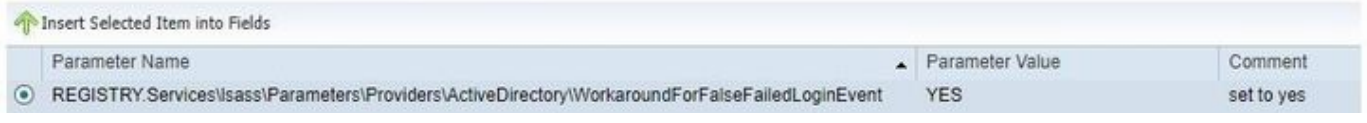

ステップ4:値:はい。あります。

ステップ5:[Update Value]ボタンをクリックします。

ステップ6:[Restart Active Directory Connector]をクリックします。

注:ステップ6で、Active Directoryコネクタサービスを再起動します。

ステップ7:Active Directoryコネクタサービスが起動して問題が解決した後、認証テスト( MSCHAPV2 )を再度実行します。

ステップ8:ADの[Event Viewer]の監査の成功ログでも同じことを確認する必要があります。